ALIGATOR WATCH PRO

Návod na použitie

## <span id="page-1-0"></span>Obsah

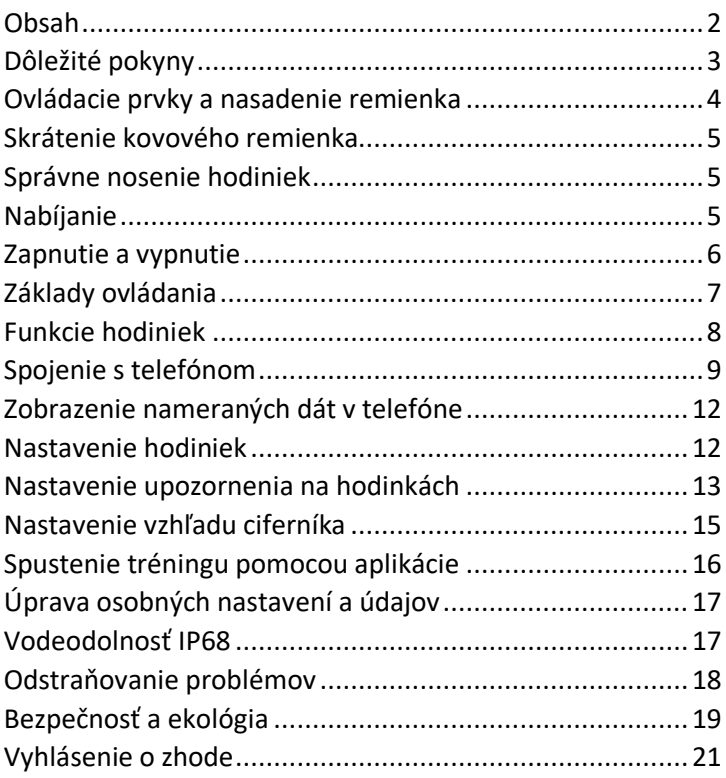

Ďakujeme Vám za zakúpenie výrobku značky ALIGATOR. Prosíme, preštudujte si tento návod na použitie Vašich nových chytrých hodiniek.

## <span id="page-2-0"></span>Dôležité pokyny

- Zaobchádzajte s výrobkom a príslušenstvom opatrne, chráňte ho pred mechanickým poškodením a nečistotami.
- Chráňte výrobok a príslušenstvo pred extrémnymi teplotami.
- Nevhadzujte výrobok do ohňa a ani ho nevystavujte teplotám nad + 60 ° C, hrozí nebezpečenstvo výbuchu. Výrobok obsahuje vstavaný akumulátor.
- Chráňte výrobok a príslušenstvo pred pádom na zem.
- Výrobok neobsahuje žiadne užívateľsky opraviteľné súčasti, nikdy výrobok ani príslušenstvo nerozoberajte.
- V lietadle výrobok vypnite, pokiaľ nie je výslovne povolené ho používať.
- Nepoužívajte výrobok v blízkosti výbušnín.
- Uchovajte mimo dosahu detí a nedovoľte im, aby si s výrobkom hrali. Môže obsahovať malé súčasti, ktorými by sa mohli udusiť alebo sa môžu poraniť iným spôsobom.
- Softvér aj hardvér výrobku je priebežne inovovaný. Výrobca si preto vyhradzuje právo zmeny návodu aj jednotlivých funkcií telefónu bez predchádzajúceho upozornenia.

**Ďalšie informácie, návody a videonávody, ako nastaviť chytré hodinky, nájdete na adrese** 

**<http://www.aligator.cz/awpro>**

#### <span id="page-3-0"></span>Ovládacie prvky a nasadenie remienka

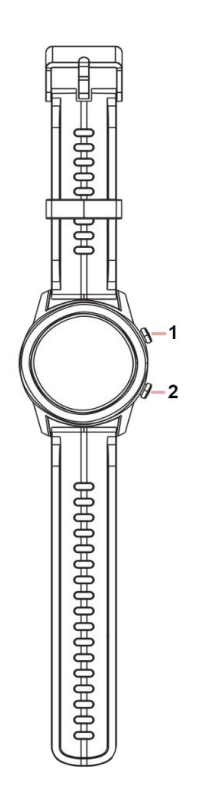

Hodinky sú vybavené dvoma tlačidlami na boku pre základné jednoduché ovládanie.

Displej hodiniek je plne dotykový, s jeho pomocou sa ovládajú ďalšie funkcie hodiniek.

Remienok hodiniek možno ľahko sňať pomocou páčky, ktorá je umiestnená na každej z osičiek na spodnej strane remienku. Zatlačte na páčku a osička sa uvoľní.

## <span id="page-4-0"></span>Skrátenie kovového remienka

Na zadnej strane odnímateľných článkov pomocou tenkého nástroja vysuňte poistku v smere šípky. Následne bude možné článok vybrať.

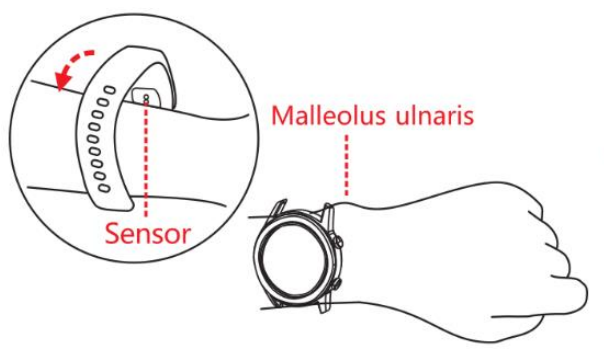

#### <span id="page-4-1"></span>Správne nosenie hodiniek

Hodinky nasaďte na zápästie tak, aby zadná strana so snímačom tepu dobre dosadla k povrchu ruky, viď obr.

#### <span id="page-4-2"></span>Nabíjanie

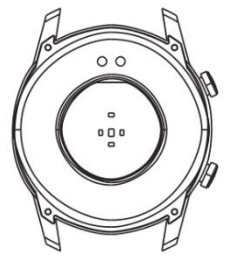

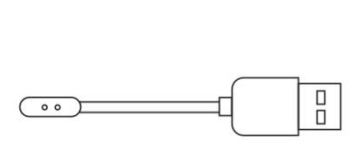

Pred prvým použitím hodinky nabite. Na nabíjanie sa používa priložený magnetický adaptér, ktorý sa pripojí ku kontaktom na zadnej strane hodiniek. Magnety prichytia koncovku adaptéra v správnej polohe. Druhý koniec adaptéra zapojte do vhodnej USB zásuvky. Stav nabitia batérie je zobrazený na displeji.

## <span id="page-5-0"></span>Zapnutie a vypnutie

Kvôli zapnutiu/vypnutiu hodiniek stlačte a podržte tlačidlo 1, kým sa hodinky nezapnú/vypnú. Vypnutie bude ešte treba potvrdiť stlačením tlačidla na displeji telefónu.

## <span id="page-6-0"></span>Základy ovládania

Displej hodiniek je štandardne kvôli úspore batérie stmavený. Pre aktiváciu displeja hodiniek sa buď dotknite displeja alebo stlačte tlačidlo č.1. Displej sa po uplynutí nastavenej doby stmaví sám alebo ho môžete stmaviť stlačením tlačidla **č.1.**

**Posunutím prsta po displeji vľavo/vpravo** môžete vyberať z ponuky funkcií. Vybranú funkciu potom aktivujete dotykom na displej.

**Ak sa chcete vrátiť v ponuke o úroveň** vyššie, buď stlačte tlačidlo č.1, alebo prejdite po displeji zľava doprava.

**Pre rýchle zobrazenie správ** prejdite na hlavnej obrazovke prstom zdola nahor (opačným pohybom sa vrátite späť).

**Pre rýchle nastavenie** prejdite na hlavnej obrazovke zhora nadol (opačným pohybom sa vrátite späť).

**Stlačením tlačidla č.2** zobrazíte ponuku merania tréningovej aktivity.

#### <span id="page-7-0"></span>Funkcie hodiniek

Preidením na displeji do strán môžete vyberať z ponuky nasledujúcich funkcií:

- **Funkcie** nastavenie jasu, zobrazenie technických informácií, vypnutie hodiniek, reset dát a ďalšie.
- **Stopky** Jednoduché stopky.
- **Správy** Zobrazenie správ a notifikácií z telefónu.
- **Počasie** Informácie o aktuálnom počasí (iba ak je pripojený telefón).
- **Tréning** Spustí meranie tréningovej aktivity. K dispozícii je ponuka viac ako 20 športov. Po spustení tréningu je možné meranie pozastaviť/ukončiť stlačením tlačidla č.1, alebo prejdením obrazovky zľava doprava.
- **Hudba** Umožňuje ovládať hudobný prehrávač v telefóne.
- **Spánok** Zobrazí informácie a štatistiky o dĺžke a kvalite spánku.
- **SpO2** Zobrazenie okysličenie krvi experimentálna funkcia, nameraná hodnota nemusí zodpovedať realite a nemožno ju nijako garantovať, na meranie sa využíva aproximácia zo snímača

tepovej frekvencie. Nedá sa použiť pre zdravotné účely.

- **mmHg** Odhadovaný krvný tlak experimentálna funkcia, nameraná hodnota nemusí zodpovedať realite a nemožno ju nijako garantovať, pre meranie sa využíva aproximácia zo snímača tepovej frekvencie. Nedá sa použiť pre zdravotné účely.
- **bpm** Tepová frekvencia **-** na meranie sa využíva snímač na zadnej strane hodiniek, je nutné, aby boli hodinky správne umiestnené na zápästí. Hodnota je orientačná, nemožno použiť pre zdravotné účely
- **kroky** Počet krokov za deň. Počíta sa vždy od polnoci. Hodnota je orientačná, môže sa líšiť od počtu skutočne ušlých krokov.

## <span id="page-8-0"></span>Spojenie s telefónom

Pre plné využitie všetkých funkcií je potrebné chytré hodinky bezdrôtovo prepojiť s aplikáciou v telefóne. Stiahnite a nainštalujte si do telefónu aplikáciu **Glory fit:**

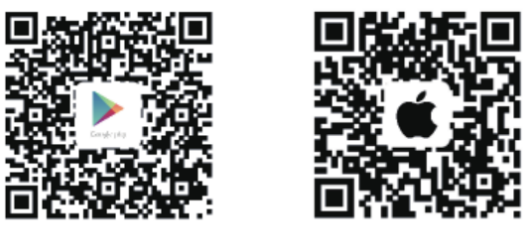

Google Play

iOS

**Pozor! Po inštalácii a prvom spustení bude treba aplikácii povoliť všetky povolenia, o ktoré budete niekoľkokrát požiadaní, inak nebude správne fungovať.** 

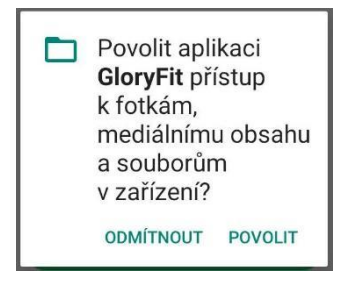

Ak sa nechcete registrovať, stlačte tlačidlo **"Preskočiť"** v hornom rohu obrazovky (možno budete musieť tlačidlo stlačiť viackrát).

Ak sa zobrazí stránka s informáciou o oprávnení aktivity na pozadí, pokračujte tlačidlom **"Ďalší".**

 $12:00 \mod 9$ 

**© ₩E4 831%** 

Oprávnění aktivity na pozadí Další

Aktuální telefon Ostatní značky  $\Rightarrow$ 

#### Proč musí GloryFit běžet na pozadí?

GloryFit by měl běžet na pozadí, aby mohl přijímat upozornění na aplikace. Přidejte GloryFit na výjimky, pokud nemůžete dostávat upozornění na příchozí hovory. SMS, upozornění na aplikace atd. což umožňuje pokračovat v provozu, pokud je na pozadí vysoká spotřeba energie.

#### Ostatní značky

1.Lock GloryFit aplikace v recents. 2. Povolte automatické spuštění GloryFitu v Autostartu zabezpečení / nastavení. 3.Přidejte GloryFit k výjimkám. 4. Pokud jste nainstalovali jiného správce spouštění, odstraňte GloryFit z jeho seznamu: 5.Management - Pozadí s vysokou spotřebou energie - povoleno. **Nastavte** 

 $\odot$ 

Ďalej zadajte vaše údaje - pohlavie, výšku, vek, atď. .. -

medzi zadaním jednotlivých údajov sa posuniete tlačidlom so šípkou v spodnej časti obrazovky, vyplňovanie dokončíte tlačidlom **Hotovo.** 

(Ak nechcete tieto informácie vyplňovať, stlačte tlačidlo **"Preskočiť"** v pravom hornom rohu.)

Následne vykonajte prepojenie hodiniek s telefónom:

- 1. priblížte hodinky tesne k telefónu a stlačte tlačidlo **"Vyberte náramok**".
- 2. Aplikácia zobrazí zoznam nájdených zariadení.
- 3. Vyberte ťuknutím zariadenie Aligator Pro.
- 4. Dôjde ku spárovaniu hodiniek. Hotovo!

## <span id="page-11-0"></span>Zobrazenie nameraných dát v telefóne

Po spárovaní hodiniek s telefónom spustite aplikáciu Glory Fit a v spodnej časti obrazovky aplikácie stlačte ikonu **Domov.**

Teraz sa zobrazia informácie stiahnuté z hodiniek - počet krokov, záznam tepovej frekvencie, vzdialenosť, kalórie a ďalšie údaje. Môžete si prezerať aj záznamy spätne za predchádzajúce dni, prípadne si vybrať z kalendára dátum, o ktorom chcete zistiť informácie.

*Pozn .: dáta sa priebežne sťahujú z hodiniek pomocou bezdrôtového pripojenia, hodinky však musia byť v dosahu telefónu - rádovo niekoľko metrov.*

#### <span id="page-11-1"></span>Nastavenie hodiniek

Hodinky sa nastavujú pomocou aplikácie Glory Fit v telefóne. V spodnej časti obrazovky aplikácie stlačte ikonu **Zariadenie.**

Teraz môžete vykonávať všetky nastavenia hodiniek, (zmenu vzhľadu ciferníku, alarmy, notifikácie a mnoho ďalších funkcií).

# <span id="page-12-0"></span>Nastavenie upozornenia na hodinkách

Dôležitou funkciou hodiniek je upozornenie na prichádzajúce hovory, správy SMS, správy zo sociálnych sietí a upozornenia ďalších aplikácií.

#### Nastavenie upozornenia na SMS

- 1. Na karte **Zariadenia** vyberte **Univerzálne nastavenie**→**SMS**.
- 2. Aplikácia bude žiadať o povolenie na prístup k SMS a kontaktom - pre správnu funkciu je nutné prístup **povoliť**.
- 3. Ťuknite na prepínač na obrazovke a zapnite pripomenutie SMS.

#### Nastavenie upozornenia na hovory

- 1. Na karte **Zariadenia** vyberte **Hovor**.
- 2. Aplikácia bude žiadať o povolenie na prístup k telefónnym hovorom - pre správnu funkciu je nutné prístup **povoliť**.
- 3. Ťuknite na prepínač na obrazovke a zapnite upozornenie na volanie.
- 4. Ďalšími prepínačmi si môžete nastaviť, či chcete povoliť odmietnutie hovorov z displeja hodiniek.

#### Nastavenie upozornení z populárnych aplikácií

- 1. Na karte **Zariadenia** vyberte **APP upozornenia**.
- 2. Zobrazí sa výber obľúbených aplikácií, ťuknutím na prepínač vedľa názvu môžete aktivovať upozornenie pre danú aplikáciu.
- 3. Pri prvom nastavení sa zobrazí obrazovka na povolenie prístupu k oznámeniam. Zapnite prepínač vedľa aplikácie **GloryFit.**

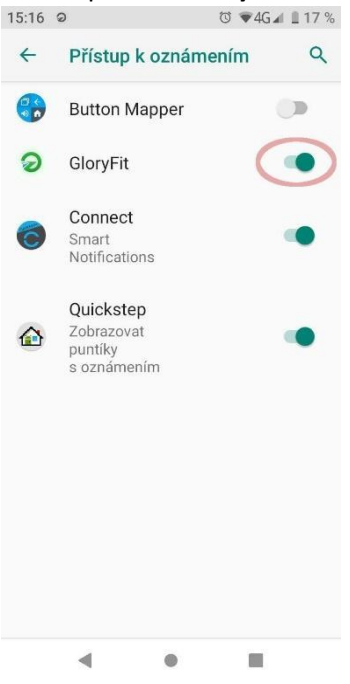

#### Nastavenie upozornení z ostatných aplikácií

Ak chcete zobrazovať upozornenia z aplikácie, ktorá nie je zobrazená v zozname obľúbených, postupujte nasledovne:

- 1. Na karte **Zariadenia** vyberte **APP upozornenia**.
- 2. V spodnej časti obrazovky pod zoznamom ťuknite na tlačidlo "**+vybrať ďalšie aplikácie**".
- 3. Zobrazí sa zoznam všetkých aplikácií nainštalovaných v telefóne.
- 4. Začiarknite políčka vedľa názvu aplikácií, ktorých upozornenie chcete zobrazovať na hodinkách.

## <span id="page-14-0"></span>Nastavenie vzhľadu ciferníka

Aligator Watch Pro ponúka veľmi širokú ponuku vzhľadov ciferníkov. Priamo v hodinkách je predinštalovaných 6 vzhľadov. Vďaka aplikácii potom máte k dispozícii desiatky ďalších vzhľadov, vrátane možnosti nastavenia vlastnej fotografie či obrázku priamo na pozadí ciferníku hodiniek.

#### Zmena vzhľadu ciferníka v hodinkách

- 1. Pritlačte prst na displej hodiniek tak dlho, kým sa aktuálny ciferník nezmenší.
- 2. Pohybom prsta do strán vyberte z ponuky ciferníkov, ktoré sú k dispozícii.
- 3. Vybraný ciferník potvrďte dotykom na obrazovku.

#### Výber ďalších vzhľadov ciferníkov v aplikácii

1. Na karte **Zariadenia** vyberte **Nastavenia ciferníku**.

- 2. Chvíľku počkajte až sa načítajú všetky ciferníky, ktoré sú k dispozícii (postupne sa pridávajú stále nové ciferníky).
- 3. Ťuknite na ciferník, ktorý chcete použiť a následne ťuknite na tlačidlo **"Použiť ciferník"** pod ciferníkom
- 4. Dôjde ku stiahnutiu a následne nainštalovanie ciferníka do hodiniek. Postup je možné sledovať na obrazovke telefónu.

Ciferníky, ktoré ste si stiahli, sa následne zobrazujú v záložke **Môj ciferník.**

#### Nastavenie vlastného obrázka na ciferníku

- 1. Na karte Zariadenia vyberte **Nastavenia ciferníku**
- 2. Prejdite do záložky **Vlastný ciferník**
- 3. Ťuknite na zobrazený ciferník
- 4. Tlačidlom **"Vyber obrázok"** si môžete nastaviť vlastné fotku alebo obrázok ako pozadie ciferníka
- 5. Možno tiež nastaviť vlastnú farbu písma
- 6. Stlačením tlačidla "Použiť ciferník" naspodku obrazovky nahráte vlastný ciferník do hodiniek

## <span id="page-15-0"></span>Spustenie tréningu pomocou aplikácie

V spodnej časti obrazovky aplikácie Glory Fit na vašom telefóne stlačte ikonu **Športy.**

Teraz môžete priamo v telefóne spustiť záznam športové aktivity (je k dispozícii cez 20 športov).

Záznam aktivity sa automaticky spustí aj v hodinkách a aplikácia ukladá záznam trasy z GPS a informácie o tepovej frekvencii nameranej hodinkami.

Po ukončení tréningu sa tréningové dáta uložia a je možné si spätne prehliadnuť trasu na mape, záznam tepovej frekvencie a ďalšie informácie vrátane prehľadov a grafov.

# <span id="page-16-0"></span>Úprava osobných nastavení a údajov

Pre úpravu osobných informácií a zmenu niektorých ďalších nastavení aplikácie stlačte v spodnej časti obrazovky ikonu **Profil.**

Teraz si budete môcť nastaviť napr. váhu, vek a ďalšie informácie o Vás, ale aj tréningový plán, používané jednotky a ďalšie funkcie.

## <span id="page-16-1"></span>Vodeodolnosť IP68

Hodinky sú konštruované ako vodeodolné podľa normy IP68, napriek tomu však dôrazne odporúčame, aby ste kontaktu s vodou v maximálnej možnej miere predchádzali.

Počas používania hodiniek môže v dôsledku nárazov či opotrebovania puzdra dôjsť k mikroskopickým trhlinám v tesnení. Do puzdra by v takom prípade mohla vniknúť voda a spôsobiť poškodenie, ktoré nie je kryté zárukou.

Nikdy sa s hodinkami nepotápajte, ani sa nimi nekúpte či nesprchujte - voda pod tlakom alebo horúca voda by mohla preniknúť do hodiniek a spôsobiť poškodenie, ktoré nie je kryté zárukou.

Nikdy nestláčajte tlačidlá, ak je puzdro v kontakte s vodou, mohlo by dôjsť k prieniku vody a poškodenie, ktoré nie je kryté zárukou.

## <span id="page-17-0"></span>Odstraňovanie problémov

Odpovede a návody pre odstránenie najčastejších problémov nájdete priamo v aplikácii **GloryFit** na karte Profil pod položkou **Často kladené otázky**.

#### Upozornenia sa nezobrazujú na hodinkách

Skontrolujte prosím, či ste povolili prístup aplikácie GloryFit k oznámeniam podľa tohto návodu (viď kapitola **Nastavenie upozornení na hodinkách**).Prípadne otvorte nastavenie telefónu a zadajte do vyhľadávacieho poľa "prístup k oznámeniam" a skontrolujte, že prístup je pre GloryFit zapnutý.

#### Hodinky sa nepripájajú

Pokiaľ sa Vám nedarí hodinky pripojiť k telefónu, skúste vypnúť a zapnúť Bluetooth na Vašom telefóne a telefón reštartovať. Ak sa hodinky nepripoja, skúste ich v aplikácii znova vyhľadať. Ak sa hodinky nepripoja, vykonajte ich reset - v hodinkách prejdite zľava doprava, až sa zobrazí

**"Funkcie",** potvrďte dotykom a ďalej zvoľte **"Reset".**  Následne reštartujte telefón a hodinky znovu pripojte v aplikácii podľa postupu v kapitole **Spojenie s telefónom.**

#### Hodinky nejdú nabiť powerbankou

Nabíjací prúd hodiniek je veľmi malý. Preto niektoré powerbanky mylne vyhodnotia pripojené hodinky ako telefón, ktorý je už nabitý a automaticky vypnú nabíjanie.

## <span id="page-18-0"></span>Bezpečnosť a ekológia

#### Vstavaný akumulátor

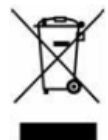

Výrobok obsahuje vstavaný akumulátor, ktorý nepatrí do bežného komunálneho odpadu, môže obsahovať látky škodlivé životnému prostrediu!

Návod na bezpečné vybratie akumulátora užívateľom alebo kvalifikovaným profesionálom nezávislým na predajcovi:

Presvedčte sa, že akumulátor je úplne vybitý (prípadne nechajte hodinky najprv úplne vybiť). Nožom alebo dlátom opatrne odlepte zadnú stenu hodiniek. Odpojte alebo nožnicami prerušte vždy po jednom prívodné vodiče k akumulátoru. Potom môžete akumulátor opatrne vybrať. Pri vyberaní sa vyvarujte perforácií či deformovaniu akumulátora - nebezpečenstvo úniku elektrolytu a skratu!

Dbajte pravidiel bezpečnosti práce a používajte ochranné pomôcky, prípadne úkon prenechajte odborníkovi!

#### Použité elektrozariadenia

Výrobok nikdy nevyhadzujte do bežného komunálneho odpadu, môže obsahovať látky nebezpečné pre životné prostredie! Po ukončení používania musí byť odovzdaný na príslušné zberné miesto, kde zaistia jeho recykláciu či ekologickú likvidáciu. Informujte sa u svojho predajcu, či na obecnom úrade, kde sa také miesto nachádza, prípadne ho môžete odovzdať priamo predajcovi alebo na niektorej z pobočiek ADART COMPUTERS s.r.o..

Nakladanie s výrobkom v rozpore s uvedenými pokynmi je nezákonné!

## <span id="page-20-0"></span>Vyhlásenie o zhode

Týmto ADART COMPUTERS s.r.o. vyhlasuje, že typ rádiového zariadenia ALIGATOR WATCH PRO, Y80, je v súlade so smernicou 2014/53 / EÚ.

Úplné znenie vyhlásenia o zhode EÚ je k dispozícii na týchto internetových stránkach: [www.aligator.cz](http://www.aligator.cz/)

# CE

*[www.aligator.cz](http://www.aligator.cz/)*

Copyright © ADART COMPUTERS s.r.o. Čimická 717/34, CZ-Prague